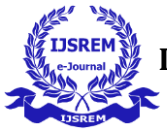

## **REVERSE ENGINEERING AND PROTOTYPING OF DISC BRAKE CALIPER**

**K. Deepika<sup>1</sup> , Ch. Jeevan Kumar<sup>2</sup> , B. Maniteja<sup>3</sup> , G. Sridhar<sup>4</sup> , P. Rahul Kumar<sup>5</sup> , R. Sai Charan<sup>6</sup>**

*<sup>1</sup>Assistant Professor, Department of Mechanical Engineering, GNIT, Hyderabad, Telangana. <sup>2</sup> Assistant Professor, Department of Mechanical Engineering, GNITC, Hyderabad, Telangana. 3,4,5,6UG Scholars Department of Mechanical Engineering, GNIT, Hyderabad, Telangana.*

---------------------------------------------------------------------\*\*\*---------------------------------------------------------------------

**Abstract** – Disc brake calipers are the components which plays a vital role in automotive braking systems, which are responsible for slowing down or stopping the vehicle. This project aims to understand the design and functionality of a disc brake caliper through Reverse engineering and create a new, improved prototype. We will disassemble an existing disc brake caliper, analyse its components, and understand its working principles. Using techniques such as 3D scanning and CAD modelling we will create a digital representation of the caliper. This digital model will serve as the basis for our prototyping phase, where we will leverage rapid prototyping technologies to create a physical model of the disc brake caliper. The goal of this project is not only to replicate the existing design but also to identify potential areas for improvement and innovation. By integrating reverse engineering and prototyping, we aim to enhance the performance and efficiency of disc brake calipers.

**Keywords**: Disc Brake Caliper, Rapid Prototyping, Reverse Engineering, 3D Scanning, Calibry Nest Software.

#### **1. INTRODUCTION**

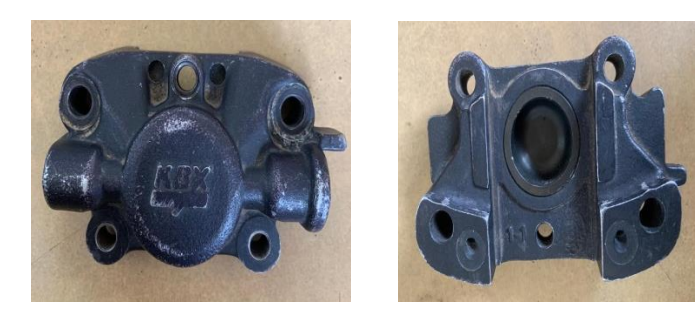

#### **Figure 1. Disc Brake Caliper**

Principle of disc brake calipers is Brake rotors of disc brakes rotate with the wheels, and brake pads, which are fitted to the brake calipers, clamp on these rotors to stop or decelerate the wheels. The brake pads pushing against the rotors generate friction, which transforms kinetic energy into a thermal energy. This thermal energy generates heat, but since the main components are exposed to the atmosphere, this heat can be diffused efficiently. This heat-dissipating property reduces brake fade, which is the phenomenon where braking performance is influenced by the heat. Another advantage of disc brakes is its resistance to water fade, which occurs when the water on the brakes significantly reduces braking force. When the vehicle is in motion, the rotor spins at high speeds and this rotational motion discharges the water from the rotors themselves, resulting in stable braking force. 7 Disc brakes are generally used in passenger cars, but due to their stable performance at higher speeds and resistance to brake fade, they are gradually spreading into the commercial vehicle segment, where drum brakes were traditionally chosen for their longer service life. There is increasing demand from customers for longer service life and higher quality, and Akebono is committed to meeting them through further development of the disc brake's reliability. There are two types of disc brakes. The "opposed piston type disc brake" has pistons on both sides of the disc rotor, while the "floating type disc brake" has a piston on only one side. Floating caliper type disc brakes are also called sliding pin type disc brakes.

#### **2. Introduction to Reverse Engineering**

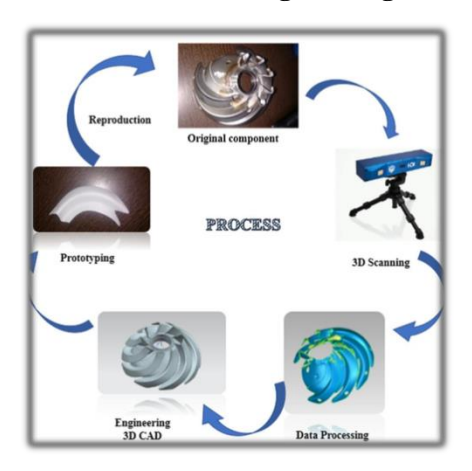

**Figure 2. Reverse Engineering Process**

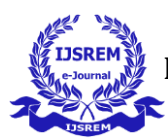

Reverse engineering is a process of analyzing already existing product components for the purpose of replicating the design or knowledge that will be formed from the extracted information. A typical Reverse engineering project involves working backwards on a particular product to establish the technology and design applied by the original manufacturer. The extracted information allows users of the Reverse engineering process to reproduce or change the product. Designers and engineers are always looking for ways to improve new and existing products. The Reverse engineering process provides access to the information and knowledge needed to change and improve the product manufacturing process and its working capabilities. Simplification of the production process can lead to cheaper and ultimately improved production. Reverse engineering process usually consists of three steps: 3D scanning, 3D modelling and 3D printing of the prototype

### **3. Introduction to 3D Scanning**

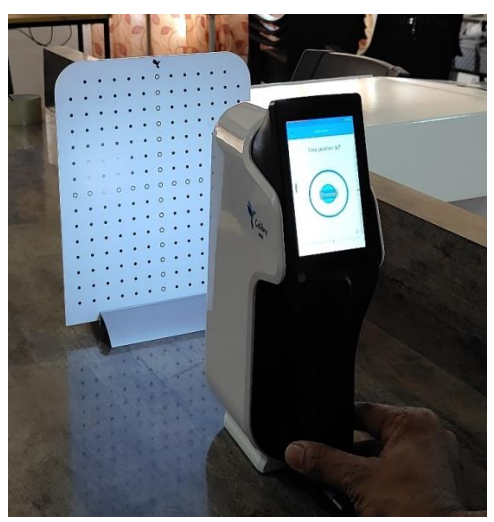

**Figure 3. 3D Scanning Equipment**

3D scanning is a non-contact non-destructive technology that digitally captures the shape of an object using a laser. 3D scanners create "position clouds" of data from the surface of the object. In other words, 3D scanning is a way of storing the exact size and shape of objects in a computer as a threedimensional digital representation. 3D laser scanners measure to the smallest detail and record all types of shapes to recreate "position clouds" of data in a very short time. 3D scanning is the optimal method for measuring and 2 inspecting objects of complex shapes that require a large amount of data for their correct description..

### **4. Introduction to 3D Printing**

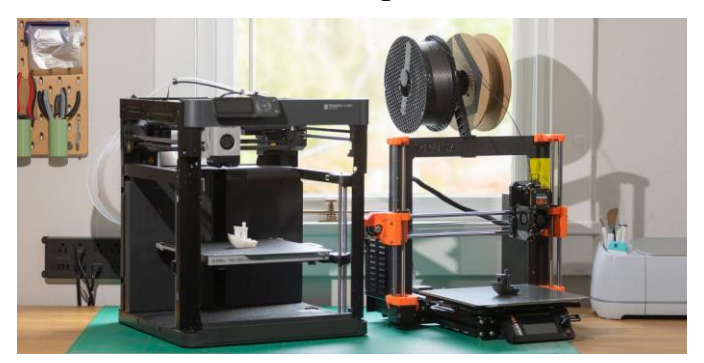

**Figure 4. 3D Printing Machine**

3D prototyping, also known as rapid prototyping or additive manufacturing, is the process of creating a physical object from a digital 3D model. It involves the layer-by-layer construction of a three-dimensional object using a variety of materials and technologies. 3D prototyping allows for the quick and cost-effective production of prototypes, models, and functional parts for various industries and applications. The process of 3D prototyping typically begins with designing a digital model using computer-aided design (CAD) software or by scanning an existing object to create a digital replica. The digital model is then sliced into thin cross-sectional layers by specialized software in preparation for the 3D printing process.

## **5. Experimentation**

## **5.1. Methodology**

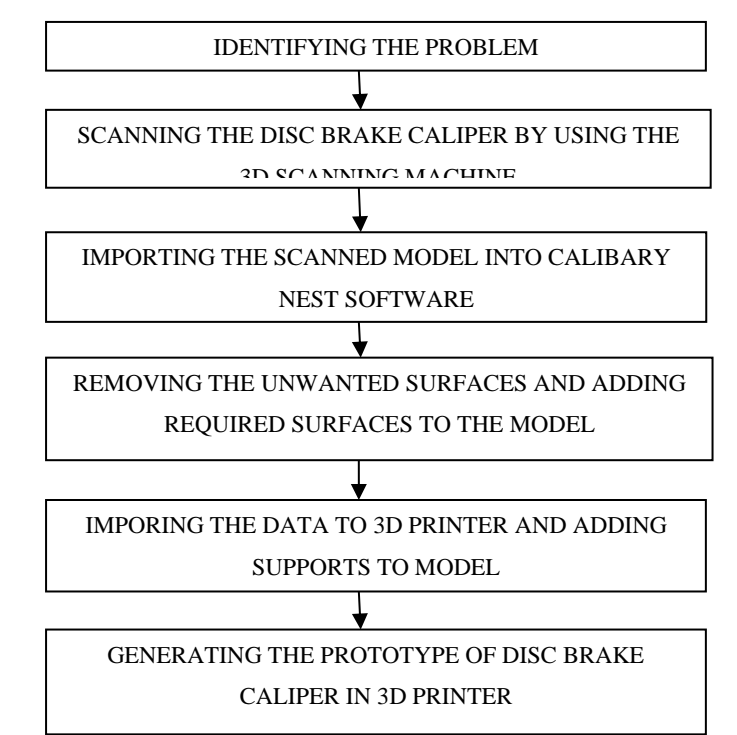

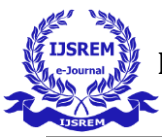

# **5.2. 3D Scanning of the Component**

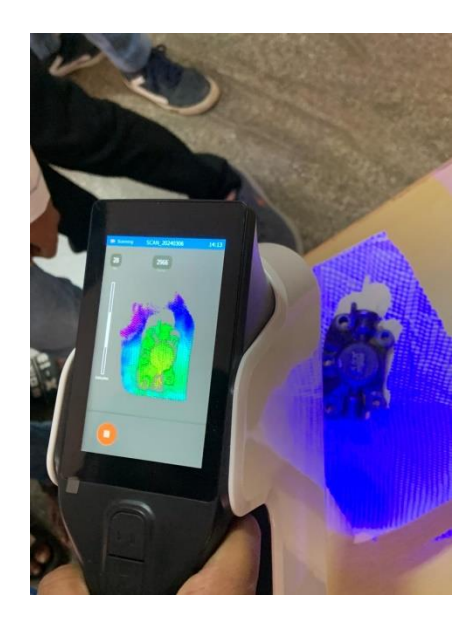

**Figure 5. 3D Scanning of the component**

Ensuring precise data capture with a 3D scanner necessitates calibration as a first step. Place the object on a platform with wrinkled paper to optimize scanning quality. Connect the scanner to a computer using a data conversion module for seamless data transfer. Position the scanner at a 45-degree angle and commence scanning while rotating the object to ensure thorough coverage. Repeat the scanning procedure from different perspectives to capture the complete component. Following this, review the scanned data on either the scanner screen or a PC and utilize Calibry Nest software for processing. This methodical approach ensures accurate and thorough 3D data capture, facilitating further analysis or application.

# **5.3. Rendering of 3D Scanned Data**

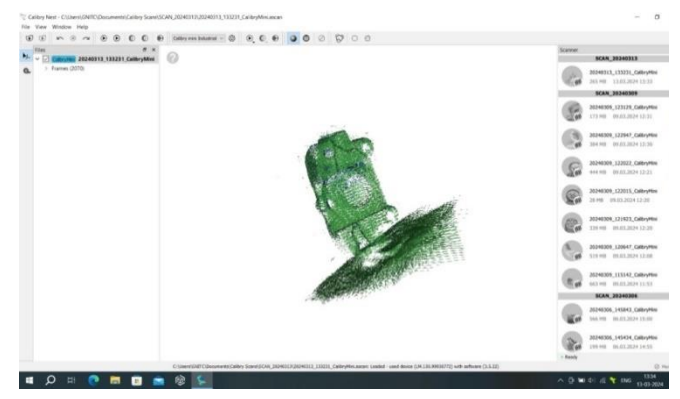

## **Figure 6. 3D Scanned Data**

Rendering scanned data into photorealistic or nonphotorealistic images involves converting raw point data captured by a scanning device into a visual representation resembling the original object or scene. This process, essential for various applications like 3D modeling and virtual reality, calculates light interactions to create realistic lighting, shadows, and textures. However, rendering can be time-consuming, influenced by computer processing power and scene complexity, necessitating high-end hardware for optimal performance. Once rendered, the output closely mirrors the original, offering a detailed and accurate representation. In some cases, the process may require multiple passes for complete coverage, ensuring the desired output quality.

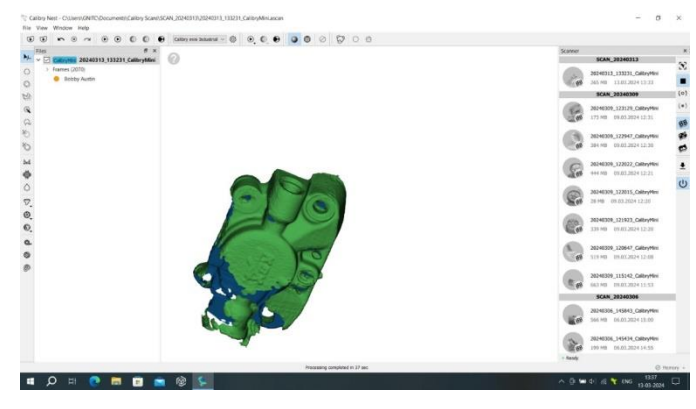

**Figure 7. 3D Scanned Data after Rendering**

# **5.4. Merging of 3D Data**

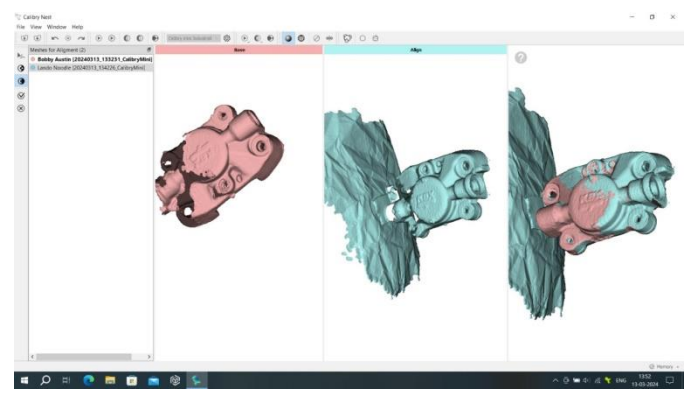

**Figure 8. Component after Merging**

After completing the rendering process, the next step involves merging both sides of the rendered component to form a single unified piece. This merging process requires selecting reference points on each side and joining them accordingly. Once the reference points are identified, both sides of the component are joined together.

Following the merging step, the model is exported into Geomagic software to facilitate the creation of a 2D sketch of the component. This exportation allows for further refinement and manipulation of the rendered model, enabling the

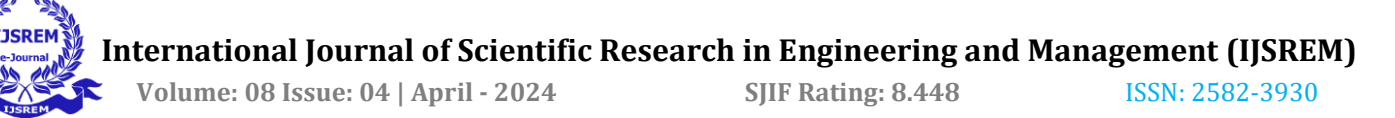

generation of precise 2D representations for further analysis or fabrication purposes.

### **5.5. Designing in Geomagic Software**

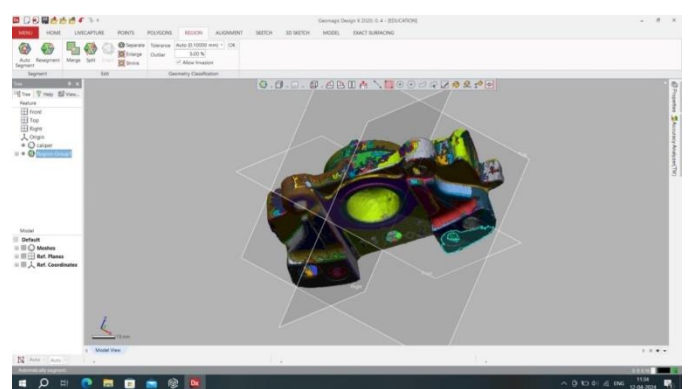

#### **Figure 9. Importing the Data into Geomagic Software**

- Export the 3D component into Geomagic software to generate a 2D sketch.
- Use design tools within Geomagic to create a 2D profile of the component.
- Choose a side of the component and begin creating the 2D profile.
- Extrude this 2D profile to convert it into a 3D component.
- After creating the 3D component, make any necessary design adjustments.
- Export the finalized 3D component to a 3D printing software for prototype creation.
- After completing the designing in geomagic software, the STL file export in 3D printing software. Hence component is ready for printing.

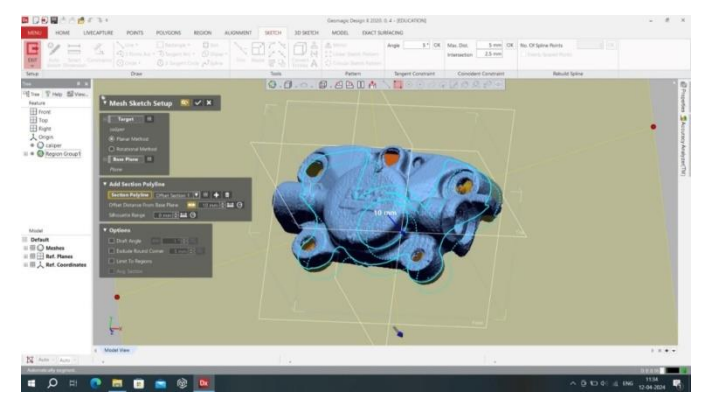

**Figure 10. creating the 3D Component**

#### **5.6. Importing into a 3D Printing Software**

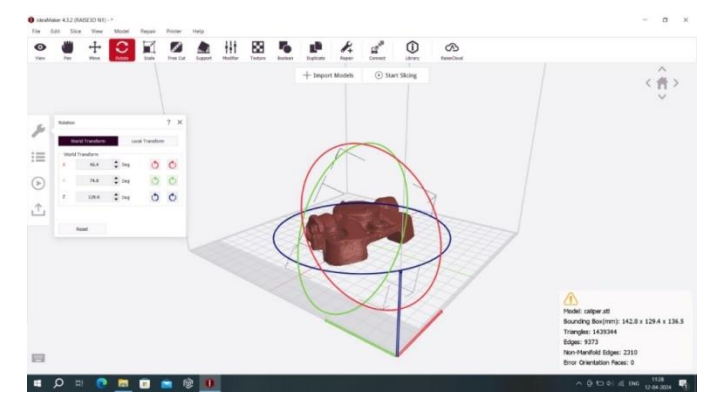

#### **Figure 10. Creating the support structures**

Now select the specifications of the component like the scale of the component, material to be used for printing etc. now after selecting the optimal position of the component for printing, we have to slice the component before importing it into the printer. Now after slicing we have to give support structures to the component for supporting the component while 3D printing. These support structures can be removed after printing the component. While selecting the position of the component we also have to take the support structures into consideration. Now after creating the support structures, we have to save the file and upload this file to the 3D printer.

#### **5.7. 3D Printing**

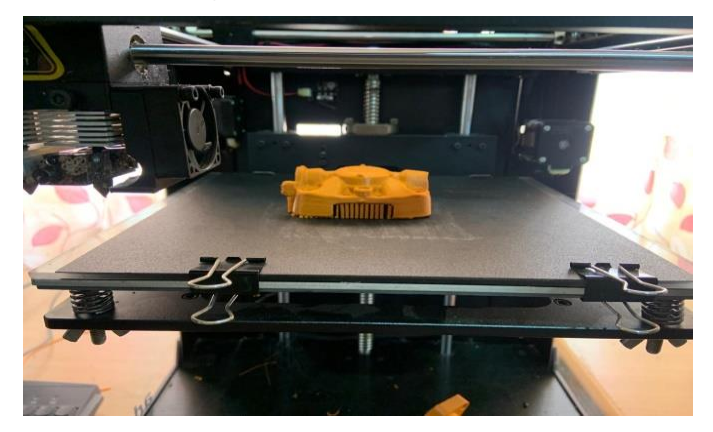

**Figure 11. 3D Printing**

After uploading the component to the 3D printer, the printer will display it on its screen. Now select the temperature of nozzle and heat bed before starting the printing. Now after the nozzle and bed have attained the set temperature, we've set a temperature of 220o c for the Nozzle and a temperature of 60°C o the heat bed. Now after attaining the set temperature, we have to start the printing. The printer uses FDM (Fused deposition Modeling) for printing the component. This process involves heating the material up to plastic state and

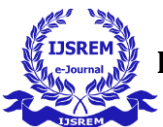

placing it in layers till the desired shape or component is obtained.

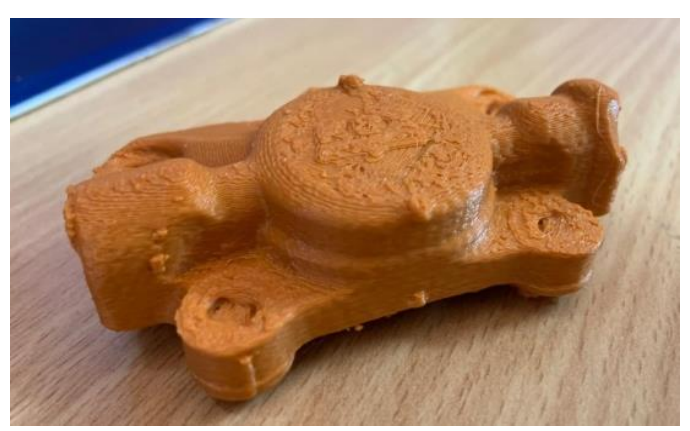

### **Figure 11. Prototype of Component**

After printing remove the support structures and take photos of the component. For our component it took us 5 hours and 28 minutes for the 3D printing. The support structures are generated just to support the component and should be removed after completing 3D printing.

#### **6. Results**

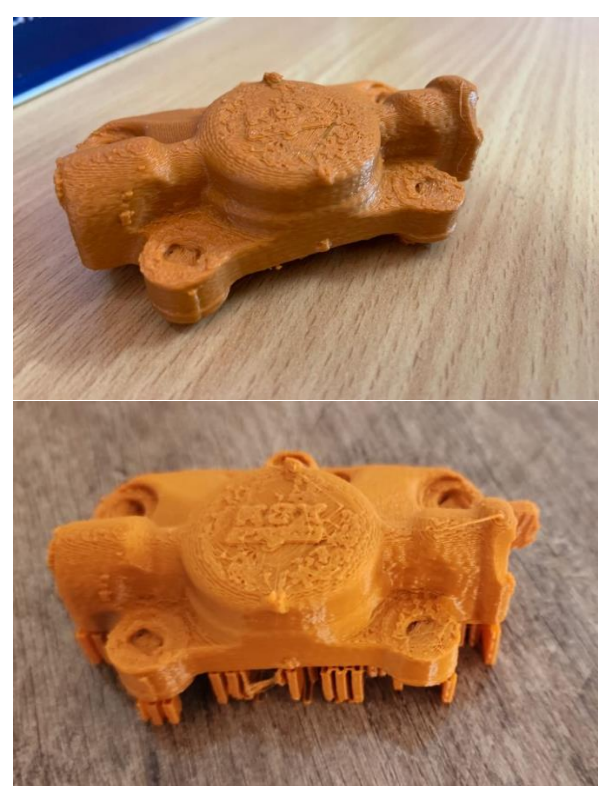

## **Figure 13. 3D Printed Component**

- Material used to create a prototype is Polylactic acid (PLA)
- Time taken to form a prototype in 3D printer is 2hrs 50 min

## **7. Conclusion**

We used polylactic acid (PLA) as the 3D-printing material because it is a biodegradable plastic made from renewable sources like corn starch. PLA has many benefits, such as a low melting point ideal for lightweight and consumer use. The choice of 3D printing material would have depended on the intended use of the prototype of disc brake caliper. Factors like strength, weight, and cost would have played a crucial role in material selection. After printing, we assessed the quality of the 3D printed disc brake caliper by comparing its dimensions and tolerances with those of the original component.

### **ACKNOWLEDGEMENT**

We would like to extend our sincere gratitude to **Guru Nanak Institute of Technology** for their invaluable support and resources, which have been instrumental in the successful completion of our project.

We wish to express our candid gratitude to **Dr. S. SREENATHA REDDY**, Principal and the management of the Guru Nanak Institute of Technology for providing us the best amenities which enabled us to complete our project in the stipulated time.

We would like to say sincere thanks to **Dr. RISHI SAYAL**, Associate director, coordinator of AICTE IDEA LAB and **Dr. S. V. RANGANAYAKULU**, Dean R & D Cocoordinator of AICTE IDEA LAB for providing excellent lab facility, for smooth completion of project and we are thankful for your support.

We extend our deep sense of graduate to **Dr. B. VIJAYA KUMAR**, Professor & Head of the Mechanical Department for his masterly supervision and valuable suggestions for the successful completion of our project.

We owe our immense thanks to **Mrs. K. DEEPIKA** our project guide, Assistant Professor in Department of mechanical Engineering, Guru Nanak Institute of technology for the sustained interest, constructive criticism, and constant encouragement at every stage of this Endeavour.

We would like to say sincere thanks to **Mr. CH. JEEVAN KUMAR**, Assistant Professor, Department of Mechanical Engineering for coordinating Projects.

Finally, yet importantly, we are very thankful to our parents, friends, and other faculty of Mechanical Engineering Department for their constant support in completion of this project.

#### **REFERENCES**

[1] Mirko Sokovic, J Kopac Journal of RE (reverse engineering) as necessary phase by rapid product development Journal of Materials Processing Technology 175 (1-3), 398- 403, 2006.

[2] William B Thompson, Jonathan C Owen, HJ de St Germain, Stevan R Stark, Thomas C Henderson Feature-based reverse engineering of mechanical parts IEEE Transactions on robotics and automation 15 (1), 57-66, 1999.

[3] Zoran Pandilov, Betim Shabani, Dejan Shishkovski, Gligorche Vrtanoski Reverse engineering–An effective tool for design and development of mechanical parts Acta Technica Corviniensis-Bulletin of Engineering 11 (2), 113- 118, 2018.

[4] A. Kumar, P. K. Jain, and P. M. Pathak, "Reverse Engineering in Product Manufacturing: An Overview," in DAAAM International Scientific Book 2013, B. Katalinic and Z. Tekic, Eds. Vienna, Austria: DAAAM International, 2013, pp. 665-678. doi: 10.2507/daaam.scibook.2013.39.

[5] K. H. Lee, "Integration of Reverse Engineering and Rapid Prototyping for Faster Product Development," M.S. thesis, Dept. Mech. Eng., University of Wisconsin-Milwaukee, Milwaukee, WI, USA, 1998.

[6] Kevin N Otto, Kristin L Wood A reverse engineering and redesign methodology for product evolution International Design Engineering Technical Conferences and Computers and Information in Engineering Conference 97607, V004T04A016, 1996.

[7] Venkat Deepak Kolar Application of reverse engineering and rapid prototyping to casting.

[8] KARTHIK TRV, C RAGHUNATHA REDDY, GANESH KUMAR YADIKI Design Analysis and Optimization of Disc Brake (Two-Wheeler).

[9] Achebe Chinonso Hubert1 Nnamdi Benedict Anosike, Abulrahman Jibrilla Adamu Computer aided reverse engineering and rapid prototyping of motorcycle rear hub International Journal of Engineering and Technology 5 (9), 2015.

[10]T Kucklick Reverse engineering in medical device design The Medical Device R&D Handbook, 161-192, 2006.

[11] CV Gopinath, D Pavan Kumar, T Sonesh, A Srinivas DESIGN AND ANALYSIS OF INTERNAL COMBUSTION ENGINE PISTON WITH REVERSE ENGINEERING CAD/CAM Robotics and Factories of the Future, 55, 2006

[12] ON Nwoke, PDI Ndubuisi, IU Mbabuike Reverse Engineering and Prototyping of a Modern Laundry Machine Proceedings of the 3rd School of Engineering Technology Conference and Exhibition (SETCONF), Akanu Ibiam Federal Polytechnic, Unwana 144, 155, 2021

[13] Engin Kanun, Ganime Melike KANUN, Murat Yakar 3D modeling of car parts by photogrammetric methods: Example of brake discs Mersin Photogrammetry Journal 4 (1), 7-13, 2022

[14] Antonio Lanzotti, Fabrizio Renno, Michele Russo, Riccardo Russo, Mario Terzo Virtual prototyping of an automotive magnetorheological semi-active differential by means of the reverse engineering techniques Engineering Letters 23 (3), 115-124, 2015

[15] R. Singh and C. Thakur, "Reverse Engineering: A Technique of Software System Security Analysis," International Journal of Computer Applications, vol. 136, no. 9, pp. 33-38, 2016.

[16] D. Babb, "Reverse Engineering: An Overview and Its Role in Cyber Security," International Journal of Advanced Research in Computer Science, vol. 9, no. 4, pp. 25-30, 2018.

[17] W. Feng et al, Paulino, M., and Lev, "3D Scanning and Geometric Imperfection Analysis of Cylinders," Thin-Walled Structures, vol. 144, pp. 1-12, 2019.

[18] K. Andrews et al, Coughlin, R., and Pan, "3D Scanning: A Novel Method for Measuring Growth in Preterm Infants," Journal of Perinatology, vol. 41, no. 5, pp. 844-852, 2021.

[19] M. Javaid and A. Haleem, "Current Status and Applications of 3D Scanning in Dentistry," Clinical Epidemiology and Global Health, vol. 7, no. 2, pp. 179-186, 2019.

[20] T.-S. Huang,shin-yuan lin, "Reverse Engineering and Rapid Prototyping for Product Development," International Journal of Computer Applications, vol. 175, no. 3, pp. 1-6, 2017.4